# **programma per la gestione dei**

# **Tisultati** e le tto ra li

# **Breve prsentazione**

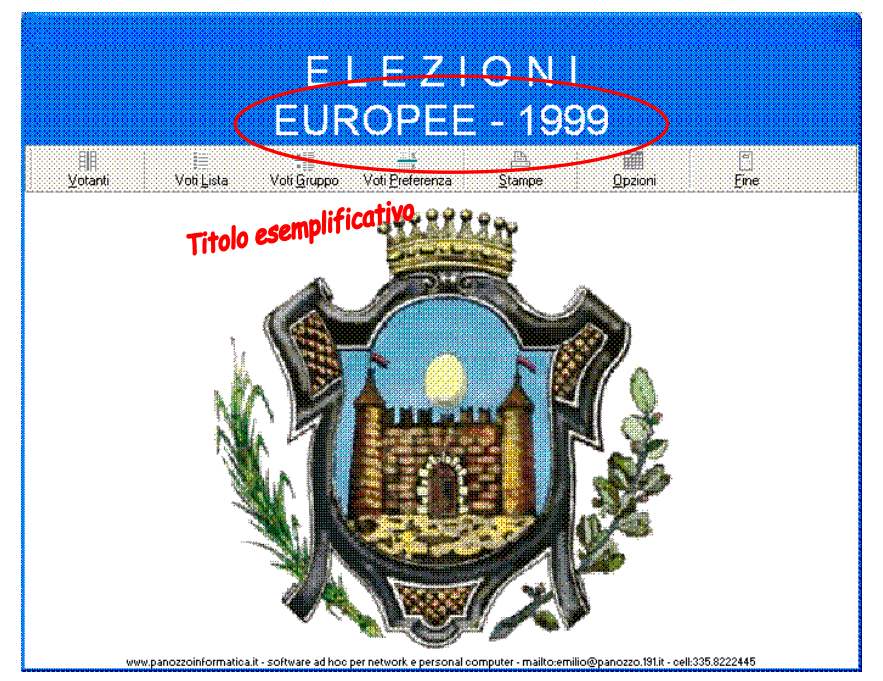

Il pannello principale di avvio del programma

**Il programma è la naturale evoluzione del precedente programma DOS, già costruito sulla base della procedura nata nell'ambiente IBM S/36, e ha il suo punto di forza sulla immediatezza d'uso e sulla pronta disponibilità dei risultati.** 

**Il programma è specifico per l'uso in rete locale e ha accessi selettivi in base alle competenze degli operatori; saranno così possibili interrogazioni e stampe da un terminale dislocato in un ufficio incaricato delle comunicazioni mentre il lavoro di registrazione e controllo viene eseguito in un altro luogo da altre persone in contemporaneità.** 

**Le particolarità di questo software sono:** 

- **Costruzione delle elezioni completamente libera, nel senso che non ci sono vincoli o tabelle precostituite, tutta la gestione è completamente libera.**
- **Possibilità di includere nel database i simboli delle liste e le fotografie dei candidati che verranno stampati sul prospetti con i risultati.**
- **Immissione dei dati guidata e con immediati controlli e avvertimenti dei totali di quadratura**
- **Stampa dei prospetti standardizzata e omogenea per immediatezza di lettura**
- **Controlli di quadratura ripetuti al momento della stampa ed eventuale ulteriore segnalazione**
- **Export dei risultati su file tabelle standard (MySQL-dBase) accessibili da pagine WEB dinamiche**
- **Funzionamento completamente autonomo (svincolato da accessi a servizi internet)**

**Il menù**

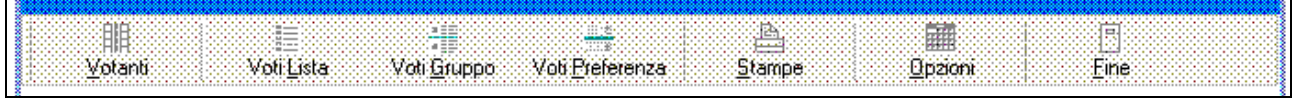

**si presenta come una serie di pulsanti che avviano le diverse funzioni** 

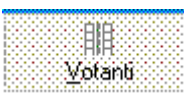

**Accetta il numero di votanti di ciascuna sezione, è la fase iniziale che coincide con l'inizio delle attività di comunicazione dell'ufficio elettorale agli organi superiori. Vedere anche la funzione stampe.** 

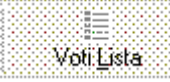

**Accetta i voti di lista distintamente per ciascuna sezione, con lo stesso fonogramma il seggio elettorale comunica anche i voti non validi (schede bianche, nulle, ecc. la cui somma totale deve quadrare con il numero di votanti.** 

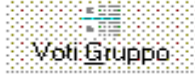

 **Nelle elezioni che hanno raggruppamenti di liste (o liste associate) tramite questa funzione si inseriscono i voti assegnati al solo presidente, e per il procedimento delle elezioni regionali anche i voti assegnati alla lista regionale.** 

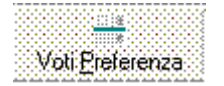

**Accetta i voti assegnati ai singoli candidati delle liste.** 

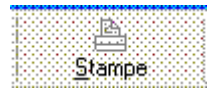

**Centro di smistamento di tutte le stampe: elettori e votanti, voti di lista, voti di preferenza, voti al raggruppamento.** 

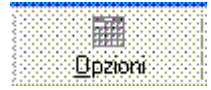

**Consente la personalizzazione del programma, la creazione delle "elezioni" e di tutte le liste, i gruppi e i candidati associati a ciascuna.** 

#### **La struttura**

**Il programma gestisce in un unico database un qualsiasi numero di elezioni, ciascuna è caratterizzata dall'anno in cui si svolge, da una sigla breve d'uso interno per identificarla rapidamente e da tutti i dati elettorali:** 

- **Sezioni ed elettori per ciascuna sezione**
- **Liste associate o gruppi (liste regionali, gruppi provinciali, ecc)**
- **Liste**
- **Candidati**
- **Voti** 
	- o **Ai candidati**
	- o **Alle liste**
	- o **Ai soli presidenti delle liste**
	- o **Ai gruppi (voto disgiunto x le regionali)**

#### **Inserimento dati del Comune**

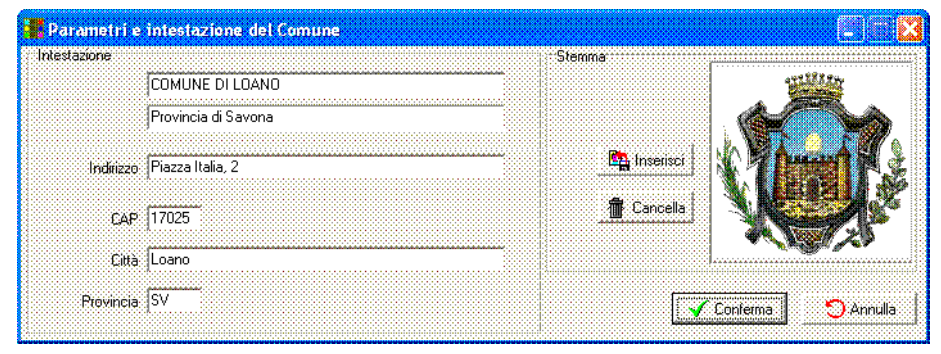

**uesto semplicissimo Q une inserire i dati del Com pannello permette di che saranno utilizzati nei prospetti.** 

#### **Creazione delle autorizzazione d'accesso**

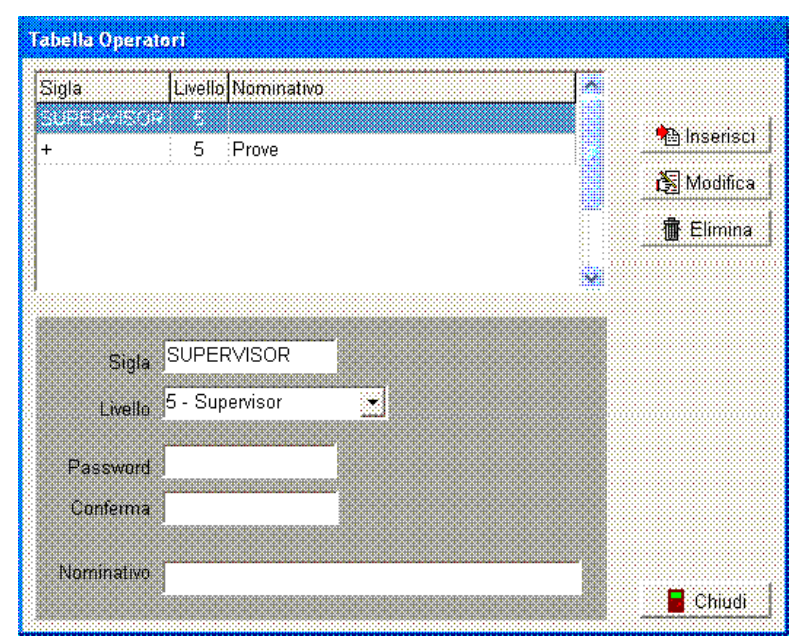

**ramite questo panello si inseriscono T i nominativi del personale abilitato a lavorare con il programma e il livello operativo di ciascuno.** 

**a cura di questa tabella garantisce L i protezione dei dati da manomission la trasparenza delle operazioni e nello stesso tempo da garanzia di involontarie da parte di personale non competente.** 

**a password iniziale assegnata a L al ciascuno e resta segreta anche ciascun operatore può essere modificata personalmente da supervisor che pur potendola cambiare non può leggerla.** 

# **Creazione dell'elezione**

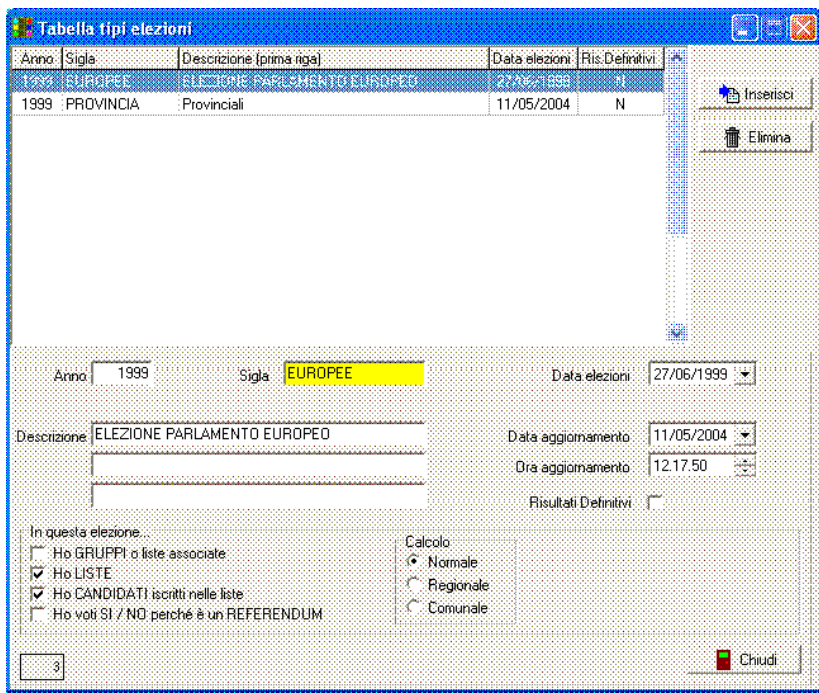

**Tramite il pannello qui a lato si la ciascuna elezione; l'anno e o proprio quell'evento e appaion** descrizione verrà stampata nelle **inseriscono gli elementi di sigla servono per identificare su tutti i pannelli video, la intestazioni dei prospetti.** 

**e opzioni servono per fare in L eri modo che il programma consid no gestiti aggiornamento vengo he stampati sui prospetti fino a c on definitivi, da quel momento n dati. correttamente il tipo di elezione e si comporti di conseguenza. La data e ora ultimo automaticamente e vengono non si dichiarano i risultati sono più accettate modifiche ai** 

# **Inserimento sezioni ed elettori**

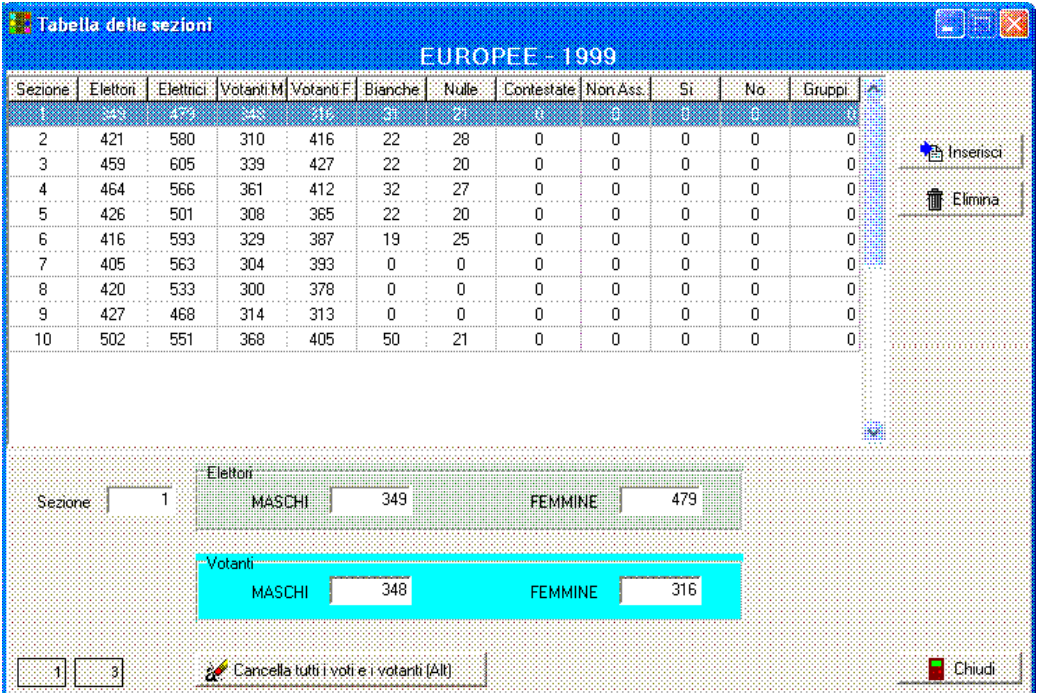

**Con il pannello qui a lato si i le sezioni ed i e elettori, masch inseriscono tutte corrispondenti femmine per ciascuna sezione.** 

**Ogni** elezione **uò avere p i a causa elettoral l compimento de** diciottesimo **diverse consistenze dell'età degli elettori e della data di anno di età.** 

#### **serimento gruppi (liste associate) In**

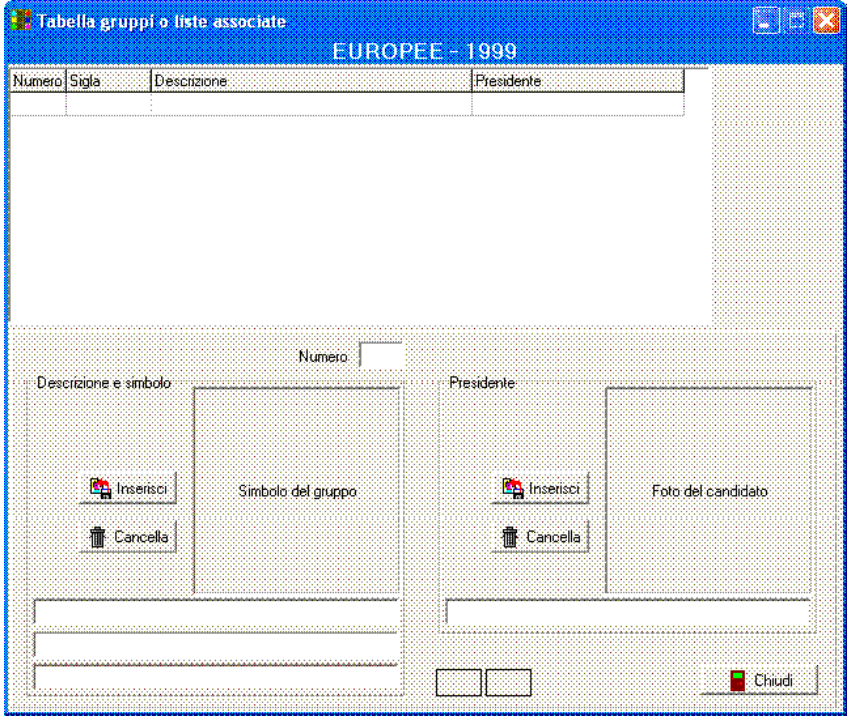

**Tramite questo pannello liste vengono inseriti i gruppi o d esempio le liste associate (a ppo regionali); per ciascun gru viene indicata la denominazione della lista e può essere inserito il simbolo, a fianco del quale può essere inserita la fotografia del candidato presidente.** 

**ione, stampate, comunque in opz ui prospetti riportanti i risultati. s I simboli e le fotografie saranno** 

**elle (nel caso esemplificato d el 1999 non ci sono Europeo d ruppi, perciò il pannello qui a g elezioni per il parlamento lato è vuoto e inaccessibile – infatti, come si può notare, manca il pulsante per inserire nuovo dati)** 

# **Inserimento liste e candidati**

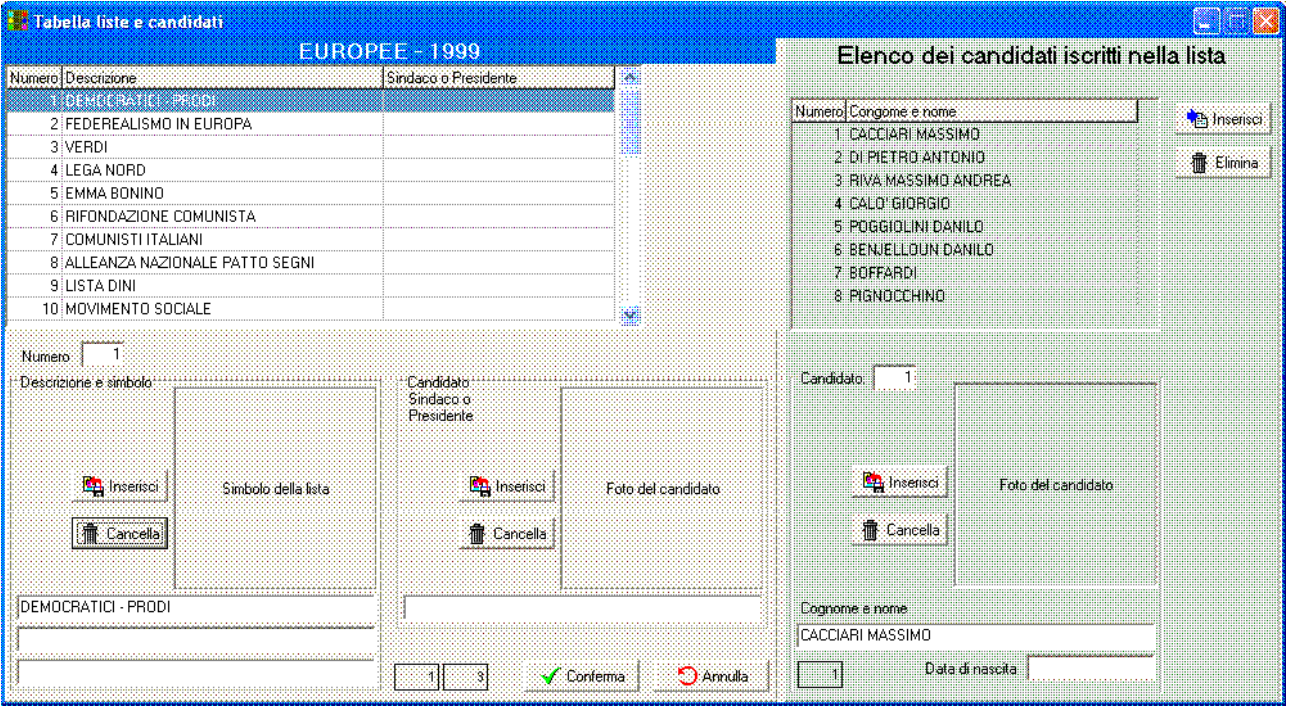

**Questo è il panello tramite il quale si inseriscono sia le liste sia i candidati all'interno delle stesse, operando prima nella parte a sinistra (colore chiaro) si immettono le liste, completandole se il caso con il simbolo della lista e la fotografia del candidato presidente o sindaco. Uno volta inserita la lista, nella parte destra del panello (colore scuro) si inseriscono i candidati relativi, anche in questo caso con l'eventuale fotografia.** 

**sono d'uso intuitivo, la modifica non I pulsanti per l'inserimento e per la cancellazione dei dati ichiede altro che il correggere i dati mostrati nei campi. r**

#### **entificazione e accesso al sistema Id**

**al programma l'operatore deve declinare il proprio Per inciso va detto che per accedere ominativo di accesso (account) e la propria password (che resta nascosta) e questa coppia di n parole deve corrispondere all'interno della tabella degli operatori.** 

**lezione su cui intende lavorare, Dopo l'identificazione l'operatore deve impostare l'anno e il tipo di e questo modo tutte le operazioni effettuate e tutti i dati mostrati, saranno relativi a quella senza in ulteriori necessità di scelte.** 

**operare con più elezioni contemporaneamente, anche in caso di Si tenga conto che è normale eferendum. r**

#### **Operatività**

**Tutto il programma è stato progettato in modo che sia ridotta al minimo la necessità di usare il mouse, infatti l'inserimento dei dati fatto senza sollevare le mani dalla tastiera risulta più rapido, nondimeno, per coloro che prediligono l'uso del mouse, il programma risponde al dispositivo secondo lo standard windows.**

# **Registrazione dei votanti**

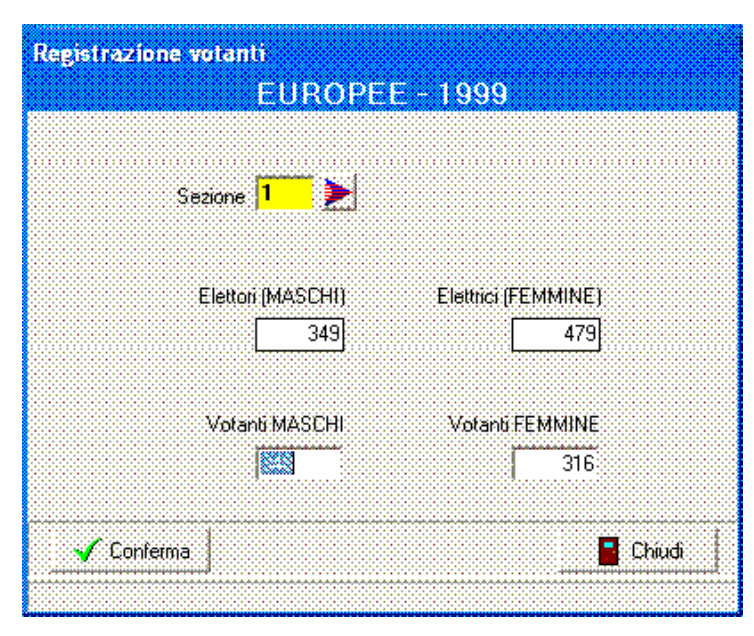

**L'operazione è delle più semplici: si inserisce il numero di sezione (tenuto conto che l'elezione è già impostata in precedenza) e il computer visualizza il numero di elettori sotto i quali si scrivono i votanti.** 

**E' superfluo segnalare che i votanti, distintamente per maschi e femmine, non possono superare gli elettori.** 

**Il tasto conferma registra l'operazione.** 

# **Registrazione dei voti di lista**

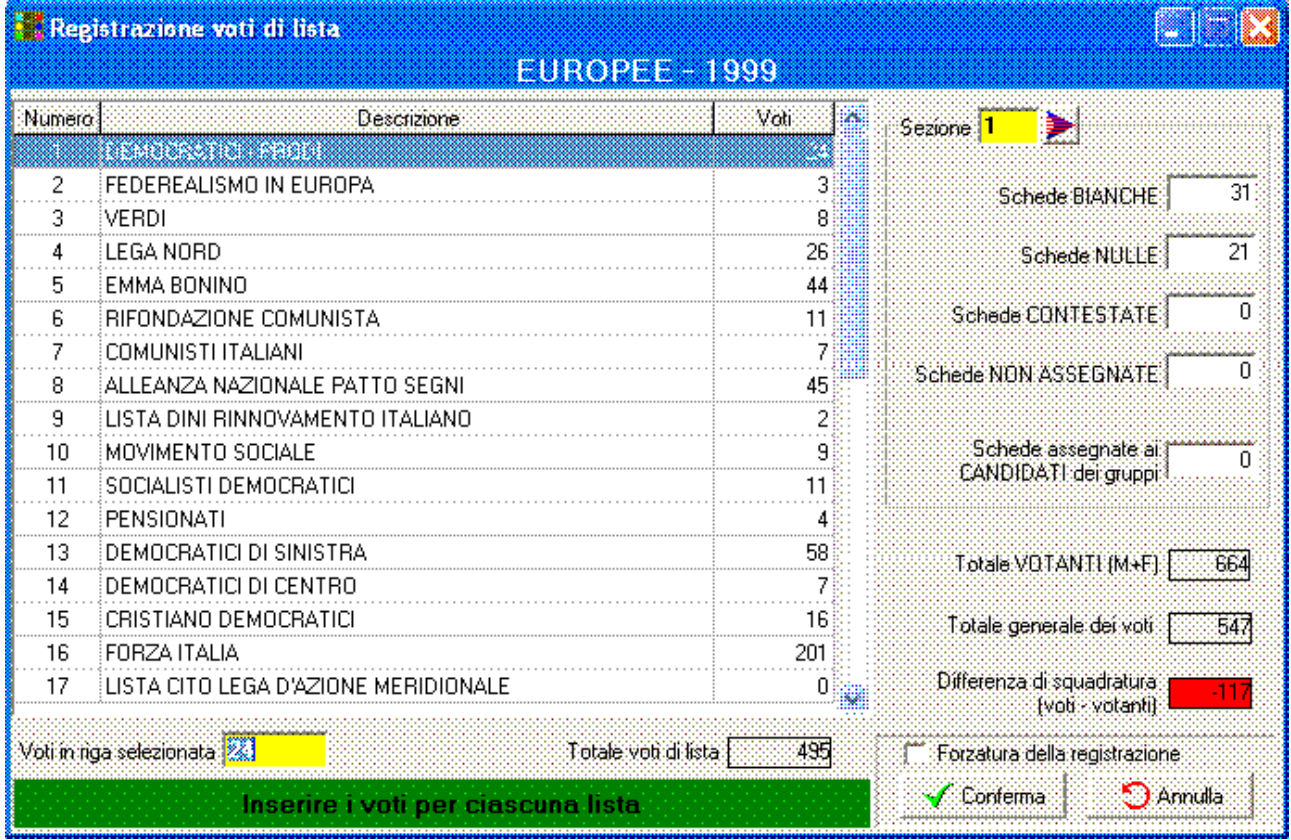

**E' questa la prima attività consistente di rilevazione dei dati dai fonogrammi inviati dai seggi elettorali. Una volta battuto il numero di sezione le liste appaiono nel riquadro a sinistra e il programma procede automaticamente dalla prima all'ultima in elenco accettando il numero di voti seguito dal tasto Invio; in questo modo l'operatore deve battere i numeri letti dal fonogramma, uno dietro l'altro nello stesso ordine in cui li legge.** 

**Terminati i voti di lista il programma passa alla parte destra dello schermo per l'immisisone dei voti non validi.** 

**Al termine delle registrazioni il cursore si posiziona automaticamente sul pulsante conferma e basta un Invio per registrare.** 

**In caso di non quadratura appare una esplicativa scritta rossa e la registrazione è temporaneamente bloccata, l'operatore avvertirà dell'incongruenza i responsabili del seggio che provvederanno a correggere l'errore, nel frattempo, gius to per non bloccare il terminale, può essere effettuata la forzatura della registrazione così da liberare il terminale per poter continuare la registrazione di altre sezioni.** 

#### **Registrazione voti di gruppo**

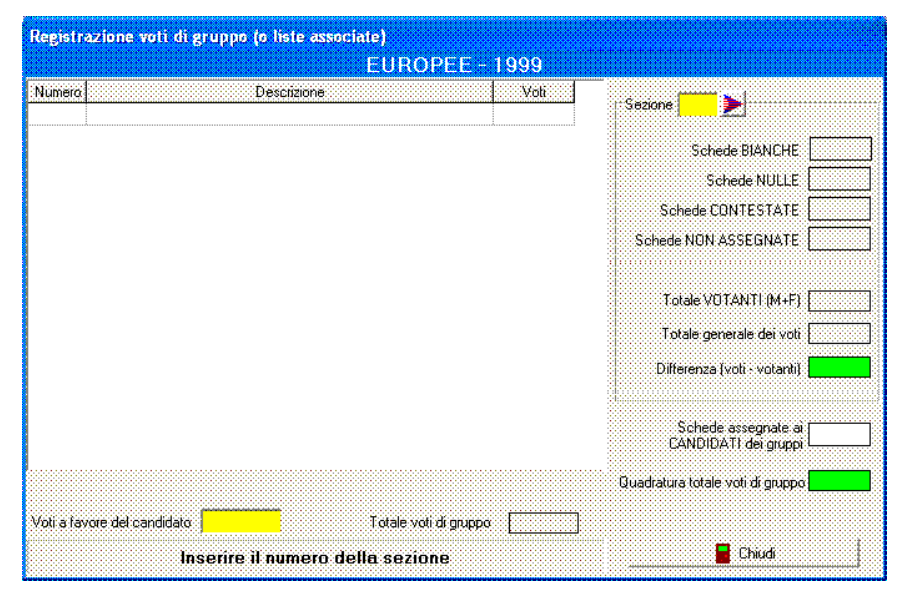

**differenza he le schede dei voti validi non vengono chieste in questa sede ma soltanto visualizzate per controllo. Si procede in modo simile rispetto ai voti di lista, cn la** 

**Se il calcolo è di tipo regionale vengono chiesti i voti assegnati al candidato e quelli assegnati alla lista regionale, se no soltanto quelli assegnati al candidato perché i voti di gruppo sono la somma di quelli ottenuti dalle liste associate.** 

# **Registrazione voti di preferenza**

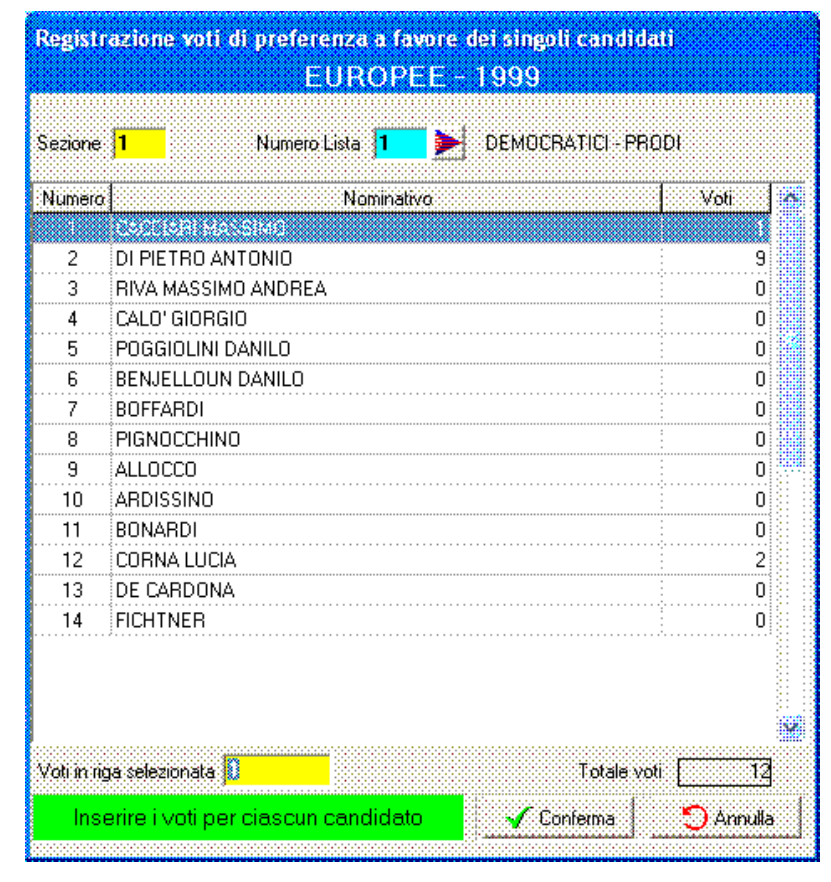

**Dopo aver battuto il numero di sezione e il numero di lista viene presentato l'elenco dei candidati ed accettati i singoli voti. Il programma procede automaticamente in modo consecutivo, ma l'operatore può decidere di "saltare" sulla lista utilizzando il mouse per puntare i singoli nominativi.** 

**Non ci sono controlli di quadratura fra voti di preferenza e voti di lista.**